Log in to Blackboard a[t https://learn.uark.edu](https://learn.uark.edu/) using your UARK credentials

Go to "Organizations" on the left-hand navigation menu

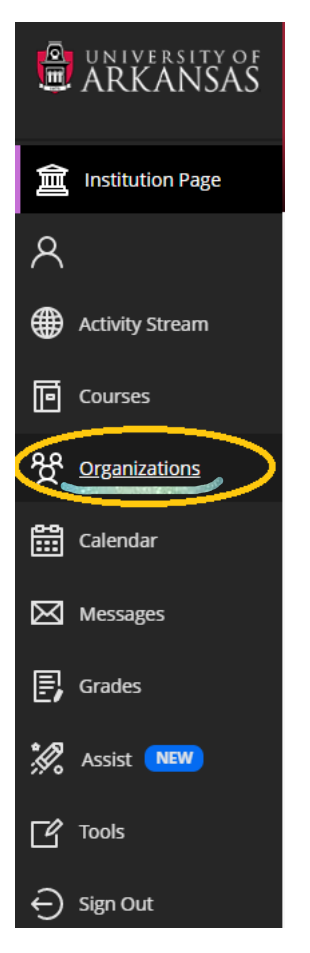

You will need to enroll in Credit Card Operations.

To do this you will go to the "Organization Catalog" which is located on the top right corner of the page.

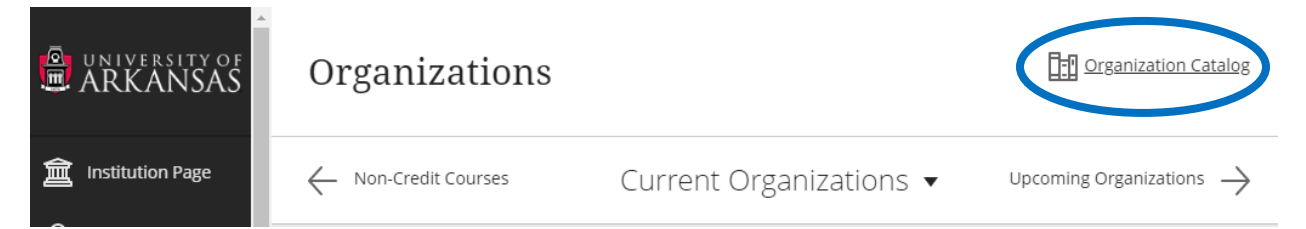

Under **Browse Categories**, select "Financial Affairs" from the dropdown box and click "Go".

## **Browse Categories**

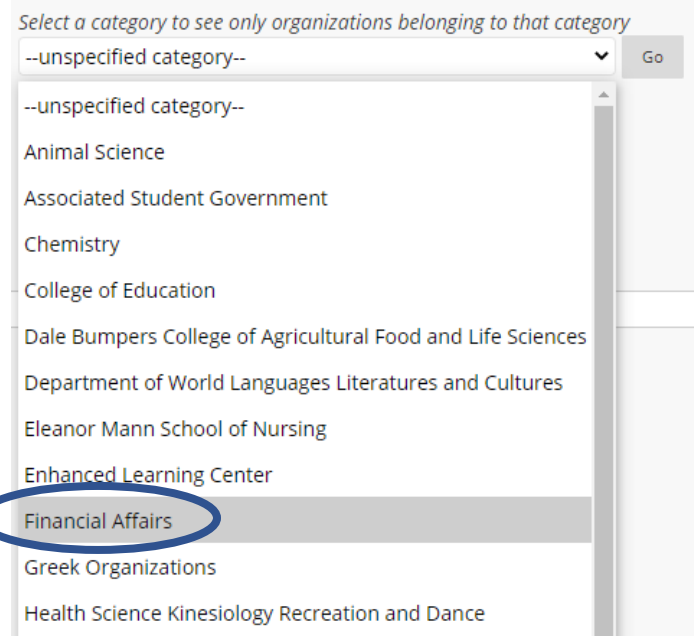

Hover over AVCF.CCO, click the down arrow which appears next to it, and click enroll.

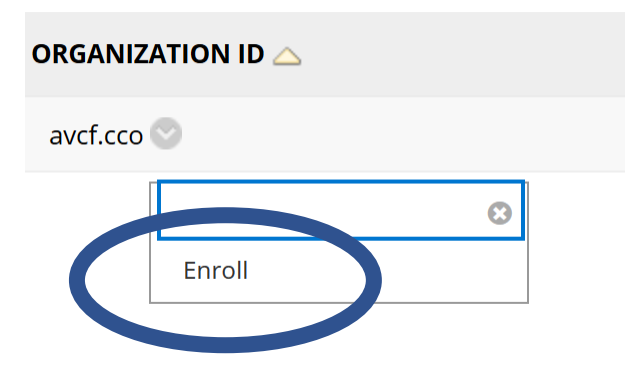

Once the enrollment form pops up, click Submit, then click okay.

## **Self Enrollment**

## **ENROLL IN ORGANIZATION: CREDIT CARD OPERATIONS (AVCF.CCO)**

Instructor: Natalie Undernehr

Description:

Categories: **Education: Higher Education** 

Click Submit to proceed.

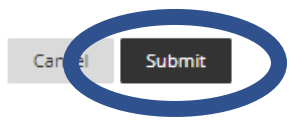